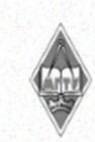

#### МИНИСТЕРСТВО НАУКИ И ВЫСШЕГО ОБРАЗОВАНИЯ РОССИЙСКОЙ ФЕДЕРАЦИИ

Федеральное государственное бюджетное образовательное учреждение высшего образования «Магнитогорский государственный технический университет им. Г.И. Носова»

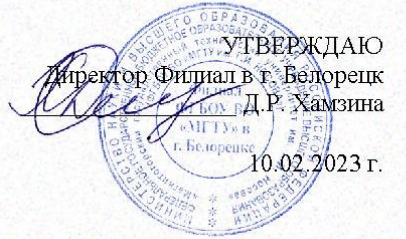

#### РАБОЧАЯ ПРОГРАММА ДИСЦИПЛИНЫ (МОДУЛЯ)

#### ИНФОРМАЦИОННЫЕ ТЕХНОЛОГИИ В ОБРАЗОВАНИИ

Направление подготовки (специальность) 44.03.01 Педагогическое образование

Направленность (профиль/специализация) программы Дошкольное образование

Уровень высшего образования - бакалавриат

Форма обучения заочная

Институт/факультет Филиал в г. Белорецк Кафедра Металлургии и стандартизации  $\overline{\mathbf{3}}$ Kypc

> Магнитогорск 2023 год

Рабочая программа составлена на основе ФГОС ВО - бакалавриат по направлению подготовки 44.03.01 Педагогическое образование (приказ Минобрнауки России от 22.02.2018 г. № 121)

Рабочая программа рассмотрена и одобрена на заседании кафедры Металлургии и стандартизации

02.02.2023, протокол № 6

Зав. кафедрой

Рабочая программа одобрена методической комиссией Филиал в г. Белорецк 10.02.2023 г. протокол № 6  $l^{\mu}$ Д.Р. Хамзина Председатель

Рабочая программа составлена: доцент кафедры МиС, канд. техн. наук

Рецензент: Нач. МКУ управл. образования МР Белорецкий район РБ

Ч.М. Ульданова

С.М. Головизнин

Yesu & M.IO. YCAHOB

# **Лист актуализации рабочей программы**

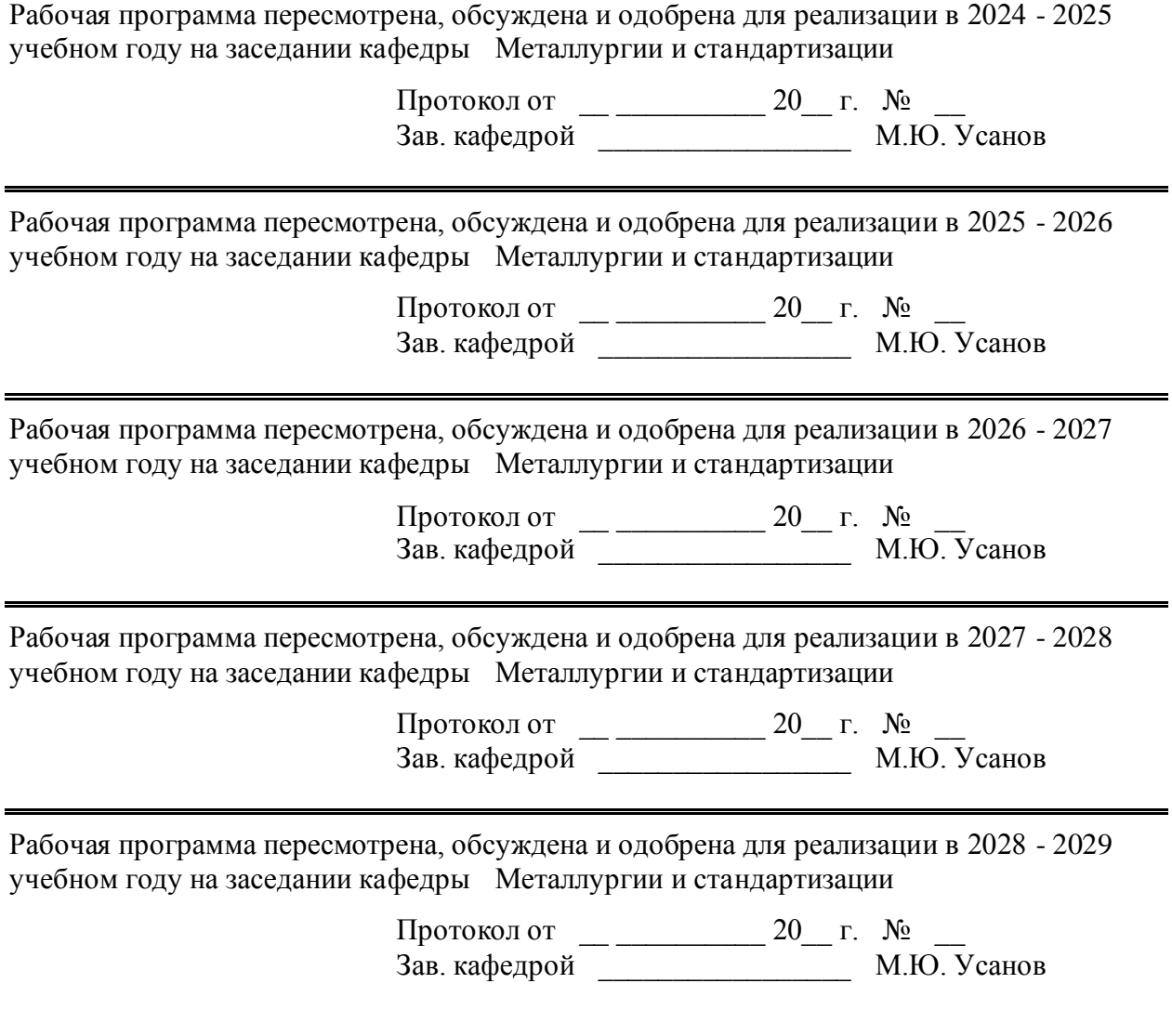

### **1 Цели освоения дисциплины (модуля)**

Целями освоения дисциплины «Информационные технологии в образовании» являются усвоение студентами базовых понятий теории информационных технологий в образовании, а также формирование общепрофессиональных компетенций в соответствии с требованиями ФГОС ВО по направлению подготовки 44.03.01 Педагогическое образование.

#### **2 Место дисциплины (модуля) в структуре образовательной программы**

Дисциплина Информационные технологии в образовании входит в обязательную часть учебного плана образовательной программы.

Для изучения дисциплины необходимы знания (умения, владения), сформированные в результате изучения дисциплин/ практик:

Проектирование образовательных программ

Основы математической обработки информации

Знания (умения, владения), полученные при изучении данной дисциплины будут необходимы для изучения дисциплин/практик:

Подготовка к сдаче и сдача государственного экзамена

### **3 Компетенции обучающегося, формируемые в результате освоения дисциплины (модуля) и планируемые результаты обучения**

В результате освоения дисциплины (модуля) «Информационные технологии в образовании» обучающийся должен обладать следующими компетенциями:

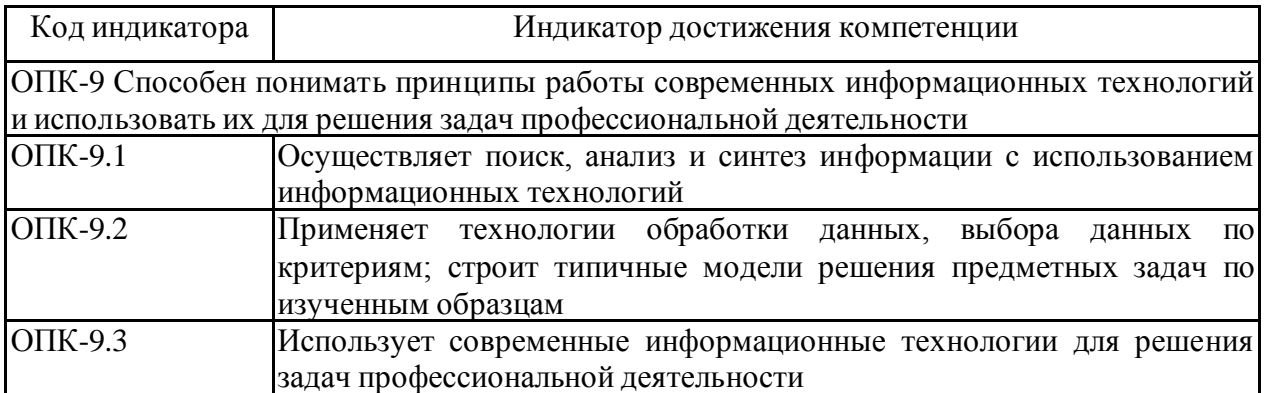

## **4. Структура, объём и содержание дисциплины (модуля)**

Общая трудоемкость дисциплины составляет 3 зачетных единиц 108 акад. часов, в том числе:

– контактная работа – 4,4 акад. часов:

- аудиторная 4 акад. часов;
- внеаудиторная 0,4 акад. часов;
- самостоятельная работа 99,7 акад. часов;
- в форме практической подготовки 0 акад. час;

– подготовка к зачёту – 3,9 акад. час

Форма аттестации -зачет

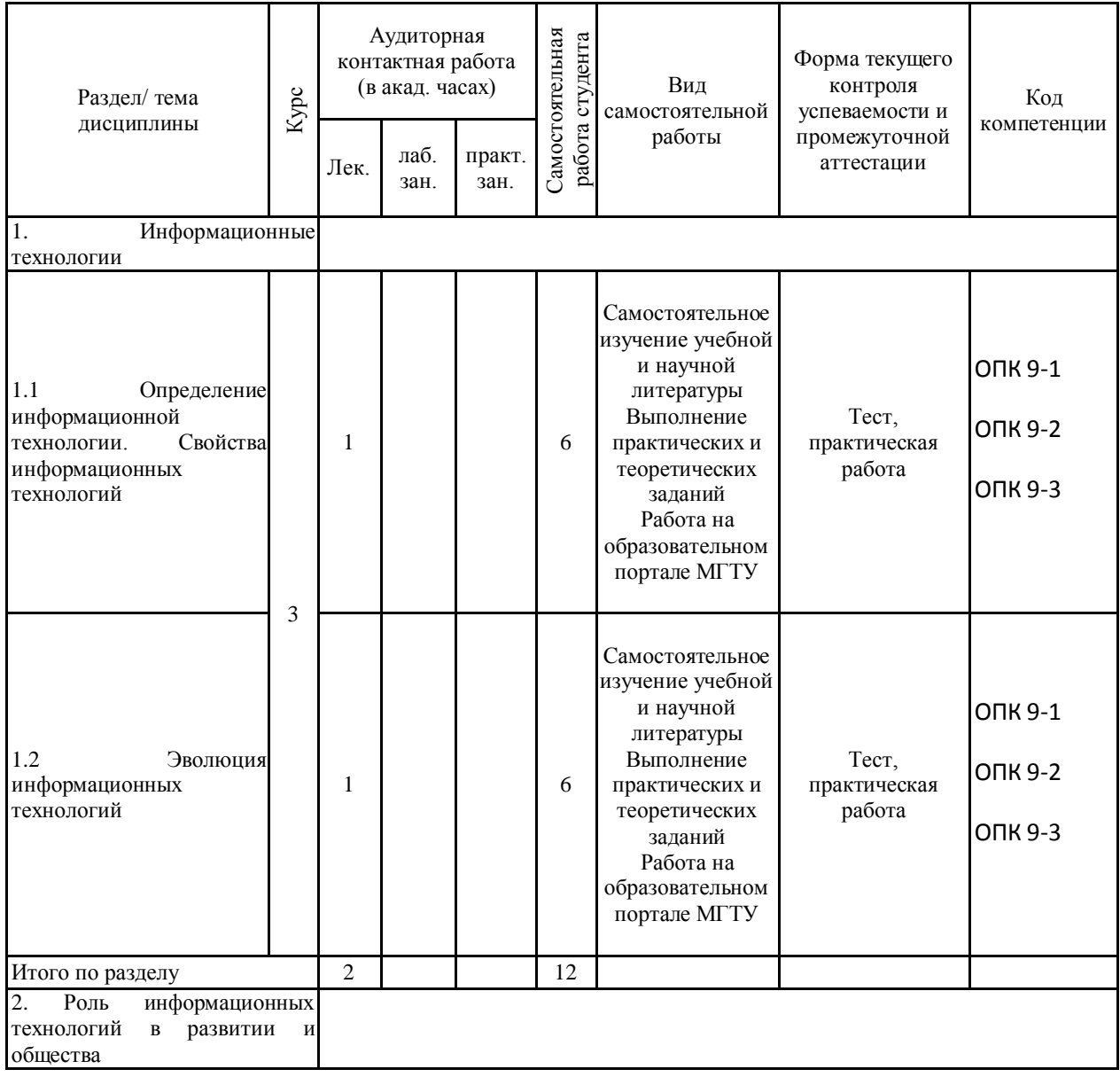

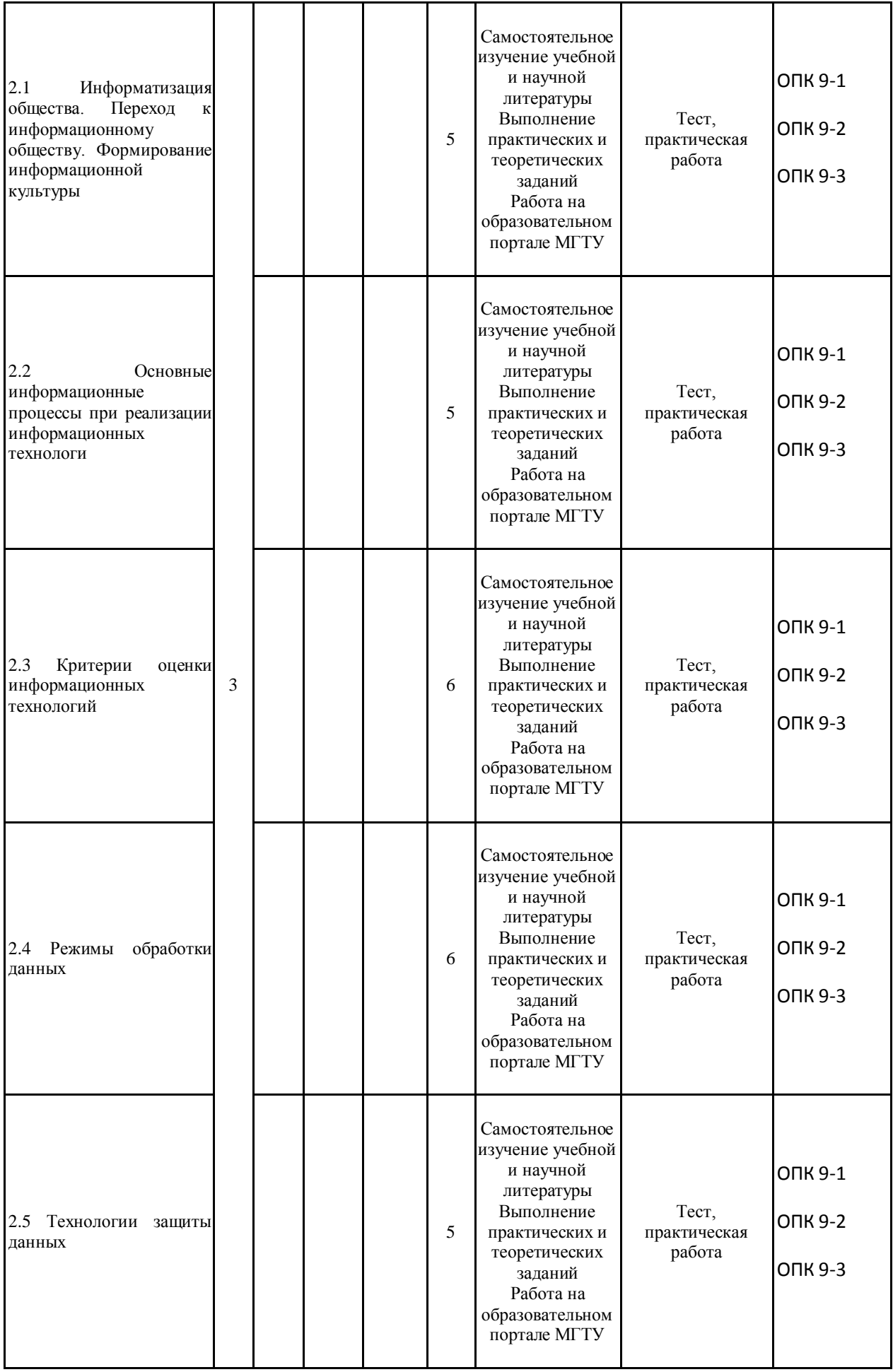

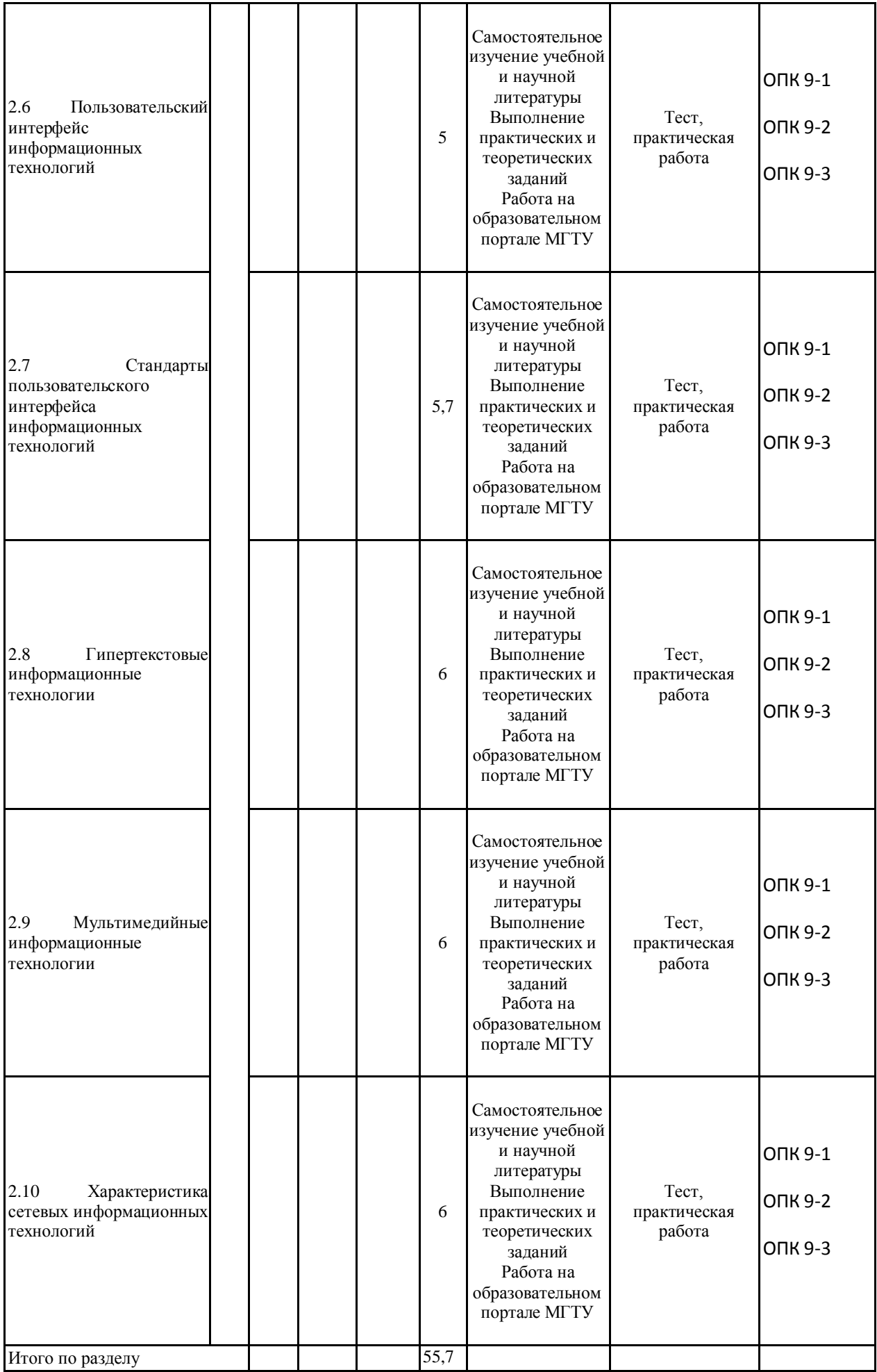

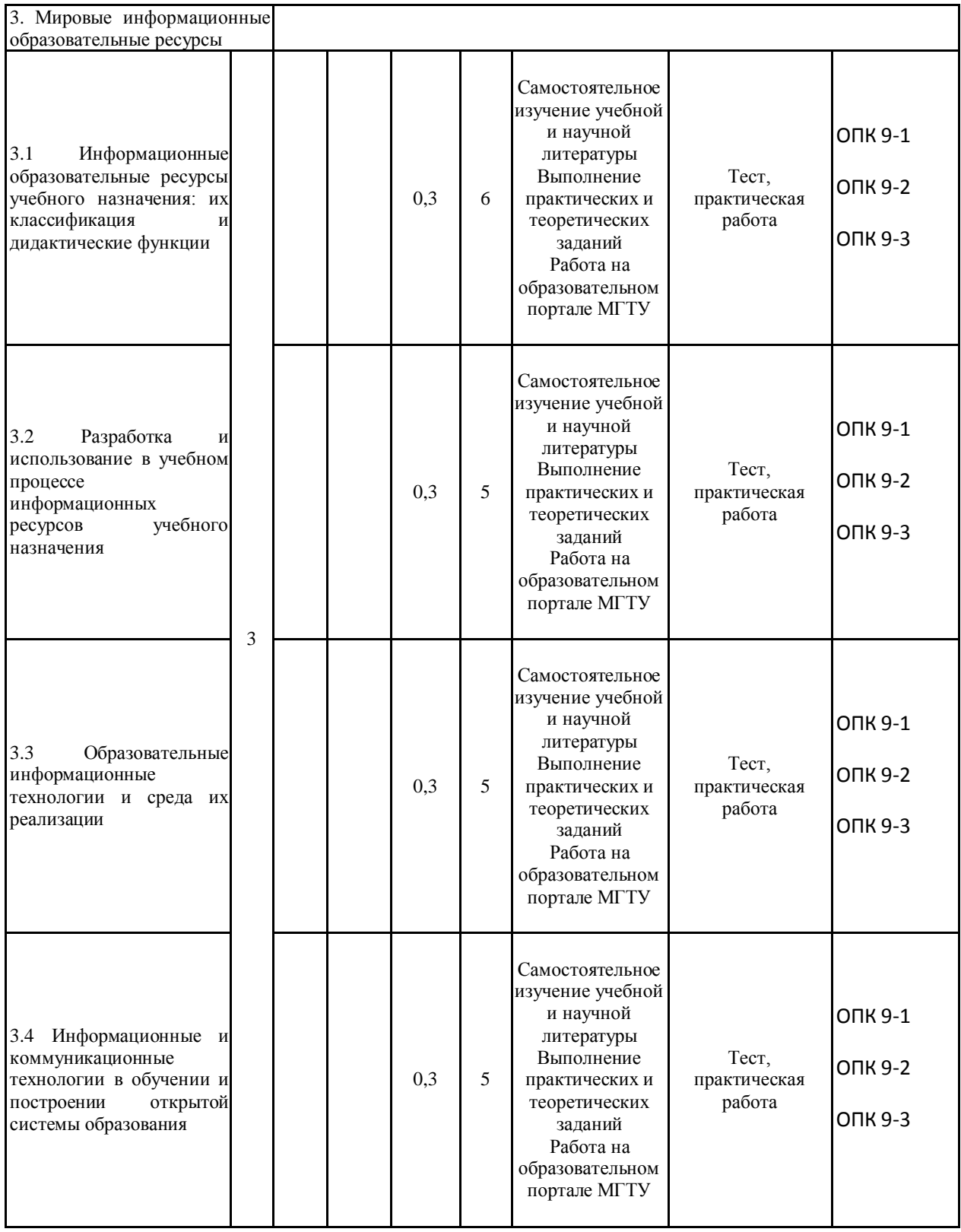

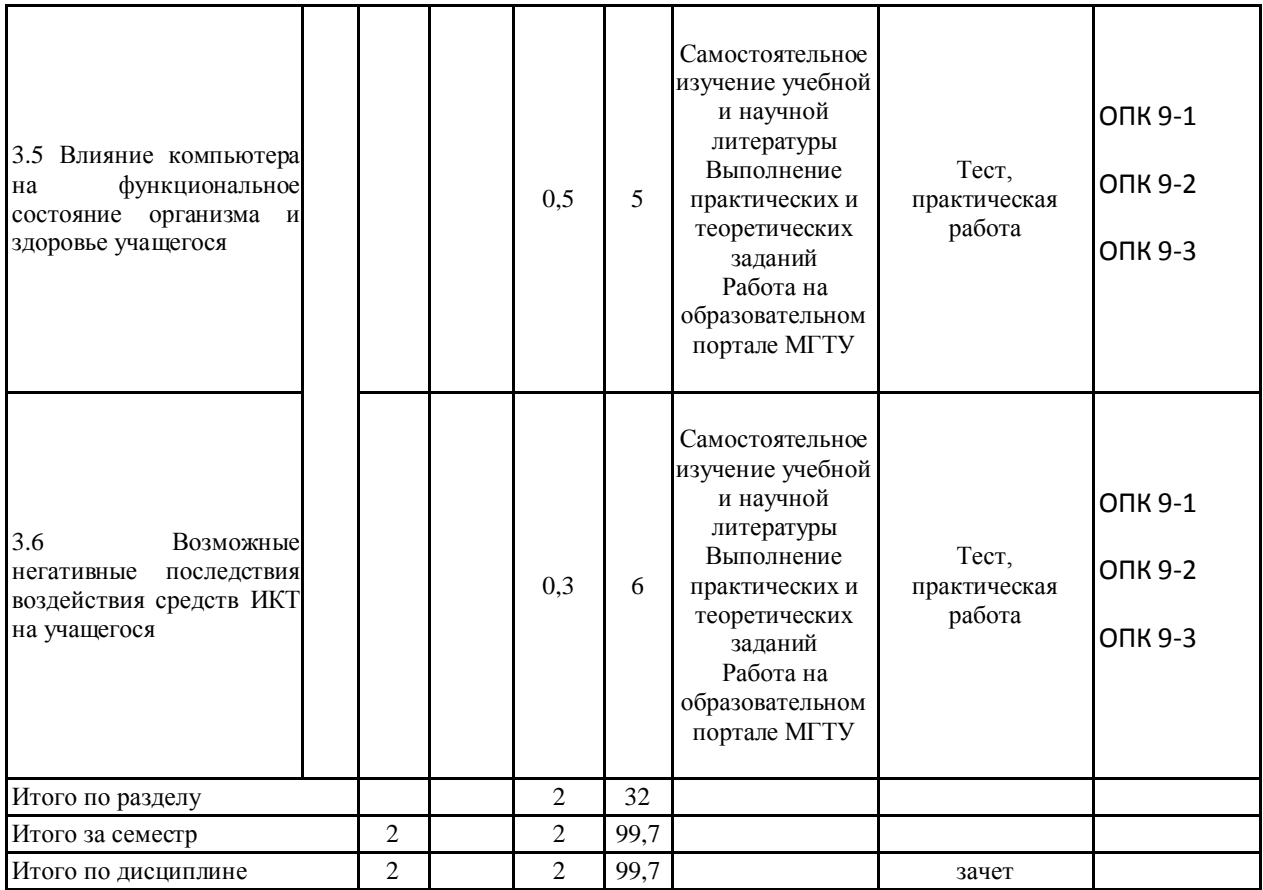

#### **5 Образовательные технологии**

Для реализации предусмотренных видов учебной работы используются интерактивные технологии – организация образовательного процесса, которая предполагает активное и нелинейное взаимодействие всех участников, достижение на этой основе личностно значимого для них образовательного результата. Наряду со специализированными технологиями та-кого рода принцип интерактивности прослеживается в большинстве современных образовательных технологий. Интерактивность подразумевает субъект-субъектные отношения в ходе образовательного процесса и, как следствие, формирование саморазвивающейся информационно-ресурсной среды.

В ходе проведения занятий предусматривается использование средств вычислительной техники при выполнении заданий.

#### **6 Учебно-методическое обеспечение самостоятельной работы обучающихся** Представлено в приложении 1.

**7 Оценочные средства для проведения промежуточной аттестации** Представлены в приложении 2.

#### **8 Учебно-методическое и информационное обеспечение дисциплины (модуля) а) Основная литература:**

1. Киселев, Г. М. Информационные технологии в педагогическом образовании: учебник для бакалавров / Г. М. Киселев, Р. В. Бочкова. - 3-е изд., стер. - Москва: Издательско-торговая корпорация «Дашков и К°», 2020. — 300 с. - ISBN 978-5-394-03468-8. - Текст: электронный. - URL: https://znanium.com/catalog/product/1093196 (дата обращения: 19.09.2020). – Режим доступа: по подписке.

2. Федотова, Е. Л. Информационные технологии в науке и образовании: учеб. пособие / Е.Л. Федотова, А.А. Федотов. — Москва: ИД «ФОРУМ»: ИНФРА-М, 2019. — 335 с. — (Высшее образование). - ISBN 978-5-8199-0884-6. - Текст: электронный. - URL: https://znanium.com/catalog/product/1018730 (дата обращения: 19.09.2020). – Режим доступа: по подписке.

#### **б) Дополнительная литература:**

3. Брыксина, О. Ф. Информационно-коммуникационные технологии в образовании : учебник / О.Ф. Брыксина, Е.А. Пономарева, М.Н. Сонина. — Москва : ИНФРА-М, 2019. — 549 с. — (Высшее образование: Бакалавриат). www.dx.doi.org/10.12737/textbook\_59e45e228d2a80.96329695. - ISBN 978-5-16-012818-4. - Текст : электронный. - URL: https://znanium.com/catalog/product/1025485 (дата обращения: 19.09.2020). – Режим доступа: по подписке.

4. Трайнев, В. А. Новые информационные коммуникационные технологии в образовании / В. А. Трайнев, В. Ю. Теплышев, И. В. Трайнев. - 2-е изд. - Москва : Дашков и К, 2013. - 320 с. - ISBN 978-5-394-01685-1. - Текст : электронный. - URL: https://znanium.com/catalog/product/430429 (дата обращения: 19.09.2020). – Режим доступа: по подписке.

5. Ходакова, Н. П. Профессиональная подготовка педагогов дошкольного образования к использованию информационных технологий в будущей практической деятельности : автореферат диссертации на соискание ученой степени доктора педагогических наук / Н. П. Ходакова. - Москва, 2012. - 46 с. - Текст : электронный. - URL: https://znanium.com/catalog/product/523329 (дата обращения: 19.09.2020). – Режим доступа: по подписке.4. Журнал «Открытое образование, информационные технологии,

науке и бизнесе». [Электронный ресурс]. – Режим доступа: http://www.e-joe.ru;

6. Журнал «Вестник образования». [Электронный ресурс]. – Режим доступа: http://vestniknews.ru/

7. 6. Жуpнал «Компьютеpные инстpументы в обpазовании». [Электронный ресурс]. – Режим доступа: http://www.ipo.spb.ru/journal/

## **в) Методические указания:**

8. Савельева, Л. А. Информационные технологии в образовании : лабораторный практикум / Л. А. Савельева, И. Ю. Ефимова, И. Н. Мовчан ; МГТУ. - Магнитогорск : МГТУ, 2016. - 1 электрон. опт. диск (CD-ROM). - Загл. с титул. экрана. - URL: https://magtu.informsystema.ru/uploader/fileUpload?name=2468.pdf&show=dcatalogues/1/1130 211/2468.pdf&view=true (дата обращения: 14.05.2020). - Макрообъект. - Текст : электронный. - Сведения доступны также на CD-ROM.

9. Савельева, Л. А. Информационные технологии в образовании : учебное пособие / Л. А. Савельева, И. Ю. Ефимова, И. Н. Мовчан ; МГТУ. - Магнитогорск : [МГТУ], 2017. - 199 с. - URL: https://magtu.informsystema.ru/uploader/fileUpload?name=3477.pdf&show=dcatalogues/1/1514 299/3477.pdf&view=true (дата обращения: 14.05.2020). - Макрообъект. - Текст : электронный. - Имеется печатный аналог.

10. Савельева, Л. А. Информационные технологии в образовании : учебное пособие / Л. А. Савельева, И. Ю. Ефимова, И. Н. Мовчан ; МГТУ. - Магнитогорск : МГТУ, 2017. - 1 электрон. опт. диск (CD-ROM). - Загл. с титул. экрана. - URL: https://magtu.informsystema.ru/uploader/fileUpload?name=3137.pdf&show=dcatalogues/1/1136 406/3137.pdf&view=true (дата обращения: 14.05.2020). - Макрообъект. - Текст : электронный. - Сведения доступны также на CD-ROM.

## **г) Программное обеспечение и Интернет-ресурсы:**

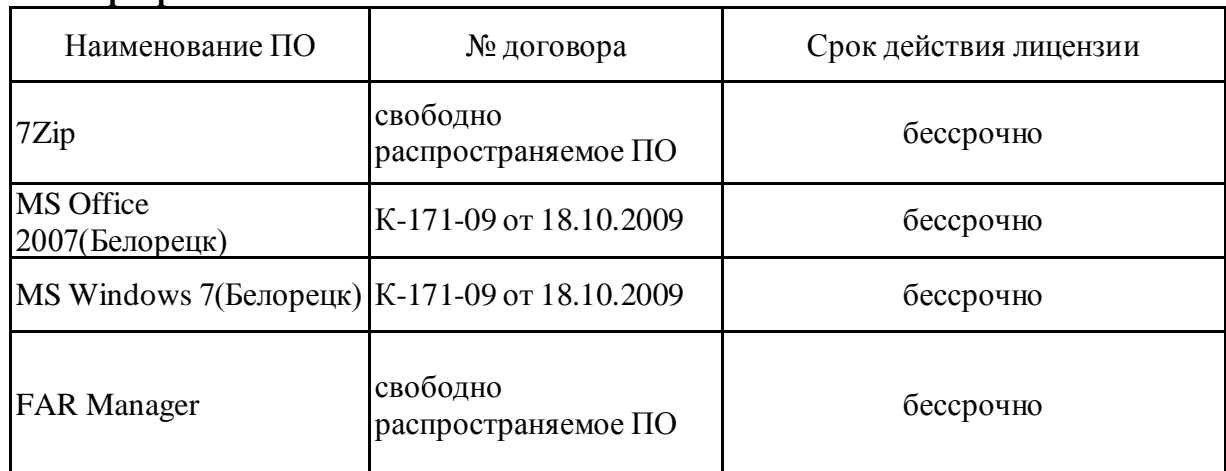

#### **Программное обеспечение**

#### **Профессиональные базы данных и информационные справочные системы**

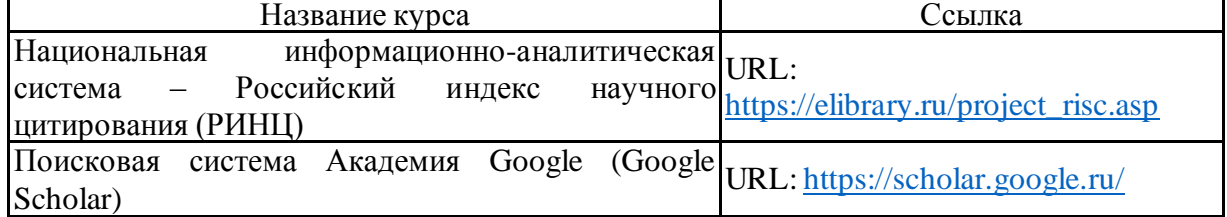

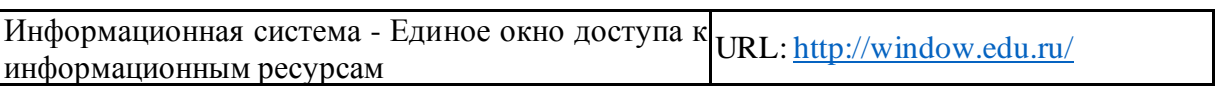

**9 Материально-техническое обеспечение дисциплины (модуля)**

Материально-техническое обеспечение дисциплины включает:

Учебные аудитории для проведения занятий лекционного типа: мультимедийные средства хранения, передачи и представления информации

Наглядные материалы: справочные таблицы, учебники и учебные пособия;

Учебные аудитории для проведения практических занятий, групповых и индивидуальных консультаций, текущего контроля и промежуточной аттестации: персональные компьютеры с пакетом MS Office, выходом в Интернет и с доступом в электронную информационно-образовательную среду университета

Помещения для самостоятельной работы обучающихся: персональные компьютеры с пакетом MS Office, выходом в Интернет и с доступом в электронную информационно-образовательную среду университета

Помещение для хранения и профилактического обслуживания учебного оборудования: стеллажи для хранения учебно-наглядных пособий и учебно-методической документации

Приложение 1

Учебно-методическое обеспечение самостоятельной работы студентов

Аудиторная самостоятельная работа студентов на данном курсе не предусмотрена.

Внеаудиторная самостоятельная работа студентов осуществляется в виде изучения лекционного курса и литературы по соответствующему разделу с проработкой материала (выполнение тестов и практических заданий).

Пример практических заданий по курсу:

*Раздел 1. Информационная технология*

Проанализировать цифровые образовательные ресурсы, представленные в Хрестоматии данного курса:

презентация (автор: Провалова Ю.С. тема «Хэллоуин» );

видеоролик «Урок бумагопластики» Московский Городской Детский Телевизионный учебный центр [\(http://www.youtube.com/watch?v=866MCY6tu-c\)](http://www.youtube.com/watch?v=866MCY6tu-c);

отсканированный фрагмент учебника (Трайнев В. А. Новые информационные коммуникационные технологии в образовании / Теплышев В. Ю., Трайнев И. В. - М. : Дашков и К°, 2009. - 318 с.).

Оценивать по следующим критериям:

Предполагаемые педагогические цели, решаемые с помощью анализируемого ЦОРа.

На какой возраст рассчитан?

Предполагаемое время непрерывной работы учащегося с ресурсом?

Какое предполагается техническое оснащение рабочего места преподавателя, имеющего возможность использовать анализируемый ЦОР?

Соответствует ли анализируемый ЦОР существующим психологическим, методическим и эргономическим требованиям?

Достоинства и недостатки анализируемого ЦОРа.

*Раздел 2. Роль информационных технологий в развитии и общества* Создание гиперссылок в Microsoft Word

Возьмите файл «исходный текст» (смотри в разделе «Хрестоматия»).

Скопируйте в начало документа все названия основных служб Internet из этого документа. Оформите тексты служб с использованием различных шрифтов, их цветов и размеров.

Заголовок каждой службы оформите как закладка, присвоив ей имя (Вставка-Закладка-имя) Добавьте у каждого названия слово для возврата к оглавлению (например, вверх).

Оглавление так же пометьте закладкой.

Создать гиперссылки для перехода по документу из оглавления к службе и обратно

### (Вставка-Гиперссылка). Сохраните файл и вышлите преподавателю.

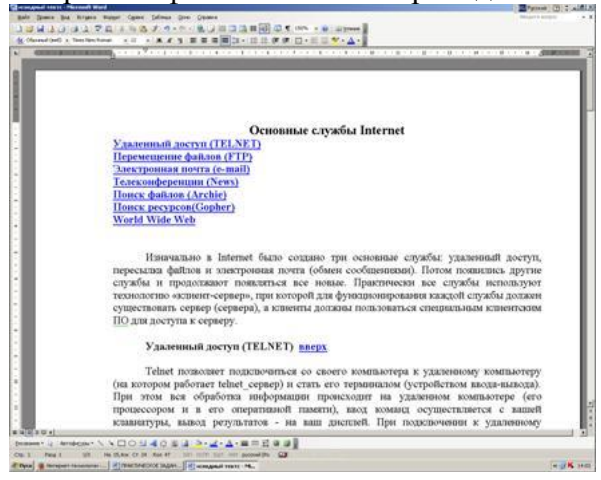

## Раздел 3. Мировые информашонные образовательные ресурсы

Создайте три типа документов: текстовый (расскажите о себе); презентацию (по теме для которой уже подготовили тесты); электронную таблицу (статистика и успеваемость учеников).

В файле (электронная таблица MSExcel) может быть например, такой материал,

## Пример файла в электронной таблице:

Составить электронную таблицу учета оценок студентов по 5 контрольным работам. Каждая работа оценивается по 10-бальной системе. Подсчитать общее число баллов, полученных каждым студентом. Подсчитать итог выполнения работ каждым студентом в процентах. (Итог рассчитывается, исходя из данных некоторой ячейки, содержащей максимальное число баллов). И поставить оценку, в зависимости от набранного числа процентов. Сохранить результат в файле Рейтинг xls

Для заполнения поля «Оценка» используется логическая функция ЕСЛИ. Функция ЕСЛИ устанавливает одно значение, если заданное условие истинно, и другое - если ложно. Формат функции ЕСЛИ:

=ЕСЛИ(логическое выражение; значение если истина; значение если ложь).

1. Например, в рассмотренной таблице, если студент набрал больше 70%, то зачтено, иначе - не зачтено. Таким образом, в строке формул, например, для ячейки Ј5 необходимо набрать выражение:

 $=$ ЕСЛИ(15>70%;»Зачтено»;»Не зачтено»). Здесь рассматривается логическое выражение I5>70%. Для ячейки I5 оно ложно, и поэтому выполняется заполнение ячейки значением «Не зачтено».

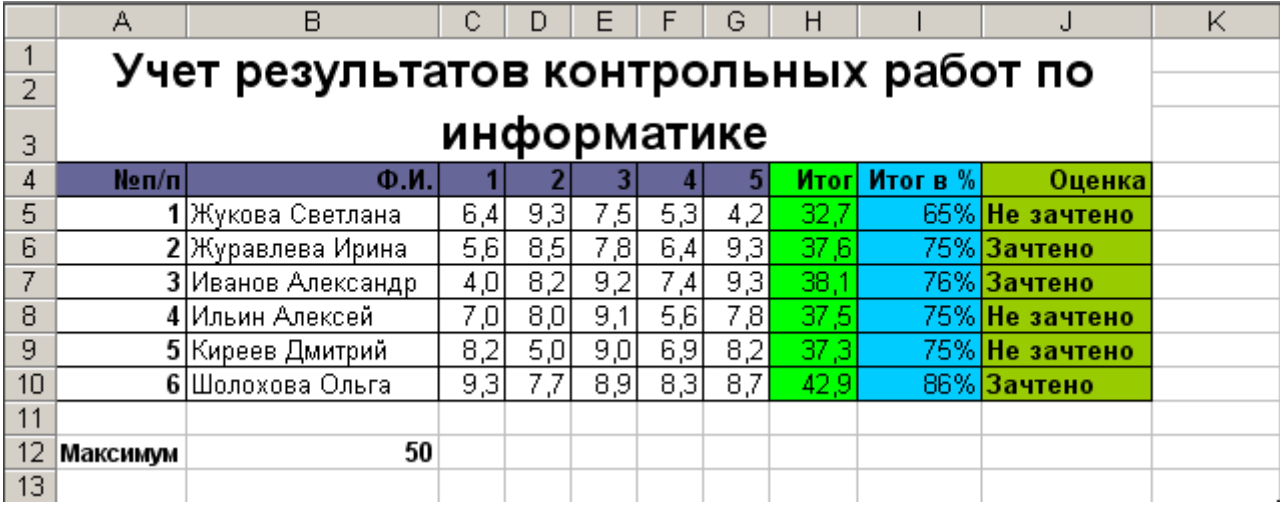

2. Пусть теперь необходимо выставить оценку в баллах по 3-м категориям. Будем считать, что,

1) Если студент набрал больше 88%, то категория «АЯ»;

2) Если студент набрал от 50%-87%, то категория «ВЛ»;

3) Если студент набрал от 0%-49%, то категория «СИ»;

Тогда в строке формул, например, для ячейки K5 необходимо набрать выражение:

=ЕСЛИ(I5>88%;»АЯ»;ЕСЛИ(I5>50%;»ВЛ»;»СИ»)). Таким образом, если набранный процент <88%, то (условие ложно) анализируется условие I5>50%.

3. Пусть теперь необходимо выставить оценку в баллах по 3-х бальной системе. Тогда, будем считать, что,

1) Если студент набрал больше 88%, то оценка «Отлично»;

2) Если студент набрал от 50%-87%, то оценка «Хорошо»;

3) Если студент набрал от 0%-49%, то оценка «Удовлетворительно»;

4) Если студент набрал от 0%-44%, то оценка «Не удовлетворительно».

Тогда в строке формул, например, для ячейки K5 необходимо набрать выражение:

=ЕСЛИ(I5>88%;»Отлично»;ЕСЛИ(I5>70%;»Хорошо»;ЕСЛИ(I5>40%;»Удовлетворительно »;»Не удовлетворительно»))).

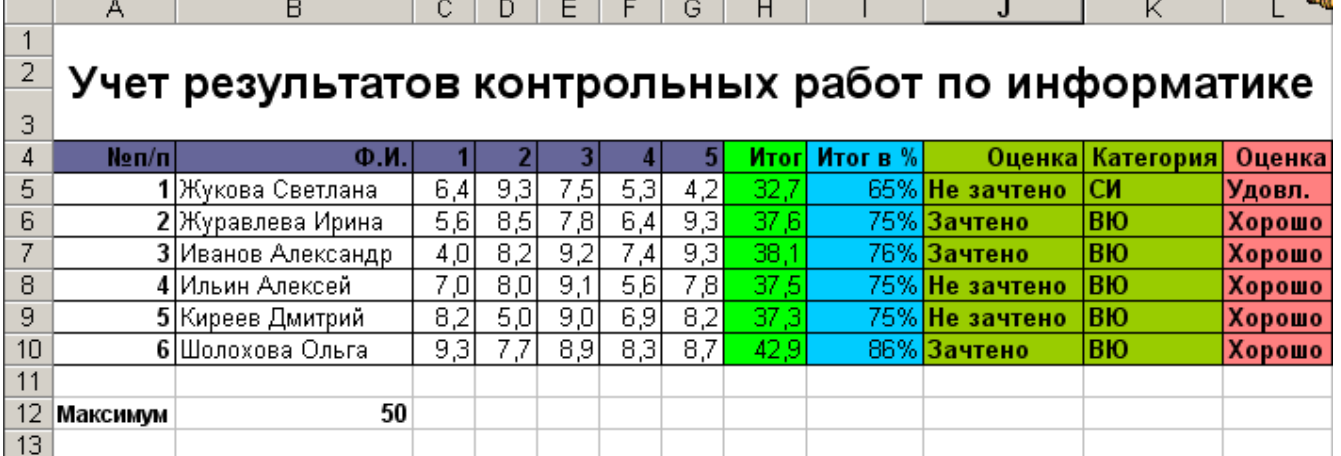

4. Вычислить средний балл каждого студента, используя функцию СРЗНАЧ.

*2 задание:* Создать [аккаунт н](https://accounts.google.com/SignUp?service=mail&continue=http%3A%2F%2Fmail.google.com%2Fmail%2Fe-11-1106f82cc9de2ff017a79dc189e62654-96c87167c456341e834f740933f7b9cb163a346b)а сайте Google.com.

Войдите в документы Google под своим аккаунтом [\(Вход\)](https://accounts.google.com/ServiceLogin?service=datasummary&passive=1209600&continue=https://www.google.com/dashboard/?hl%3Dru&followup=https://www.google.com/dashboard/?hl%3Dru&hl=ru).

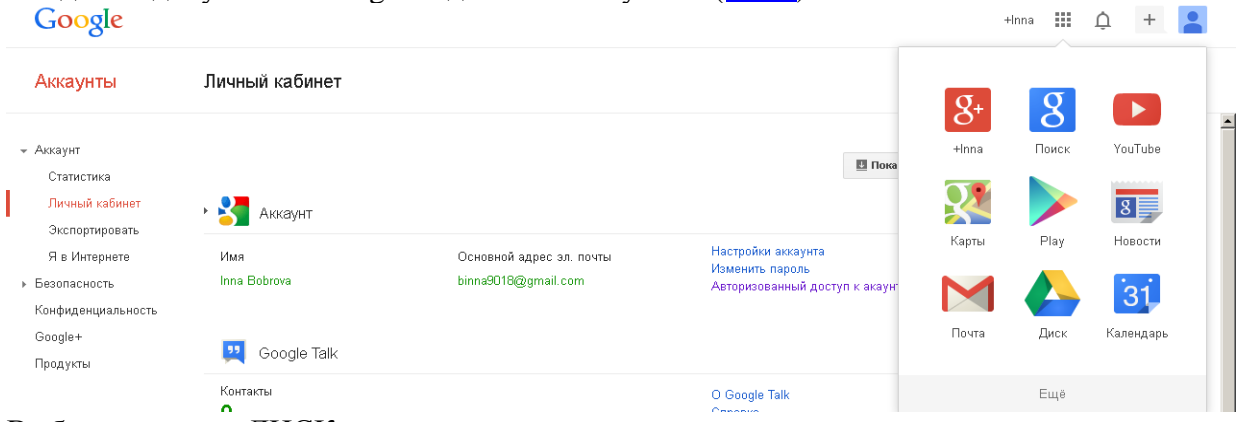

## Выберите опцию ДИСК.

В появившемся окне выберите СОЗДАТЬ ЭФАЙЛЫ.

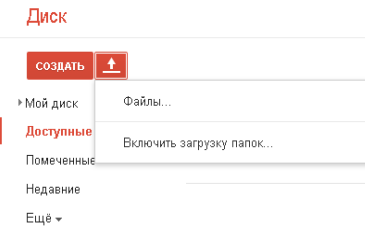

Разместить документы, полученные в ходе выполнения данной работы в своем аккаунте.

Внимание!!! Чтобы у преподавателя была возможность проверить Ваши работы На этом этапе НЕОБХОДИМО установить доступ к материалам. Для этого в окне, появившемся после загрузки очередного файла на жать на ПОДЕЛИТЬСЯ

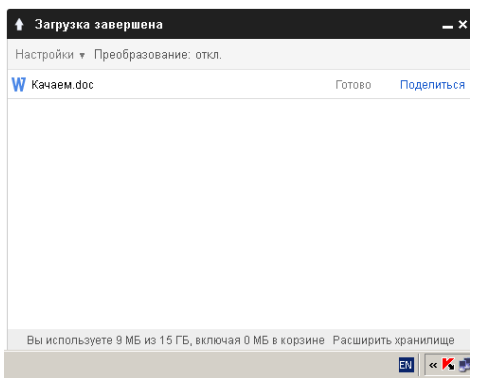

После чего настроить СОВМЕСТНЫЙ ДОСТУП, выбрав опцию ВСЕМ В ИНТЕРНЕТЕ

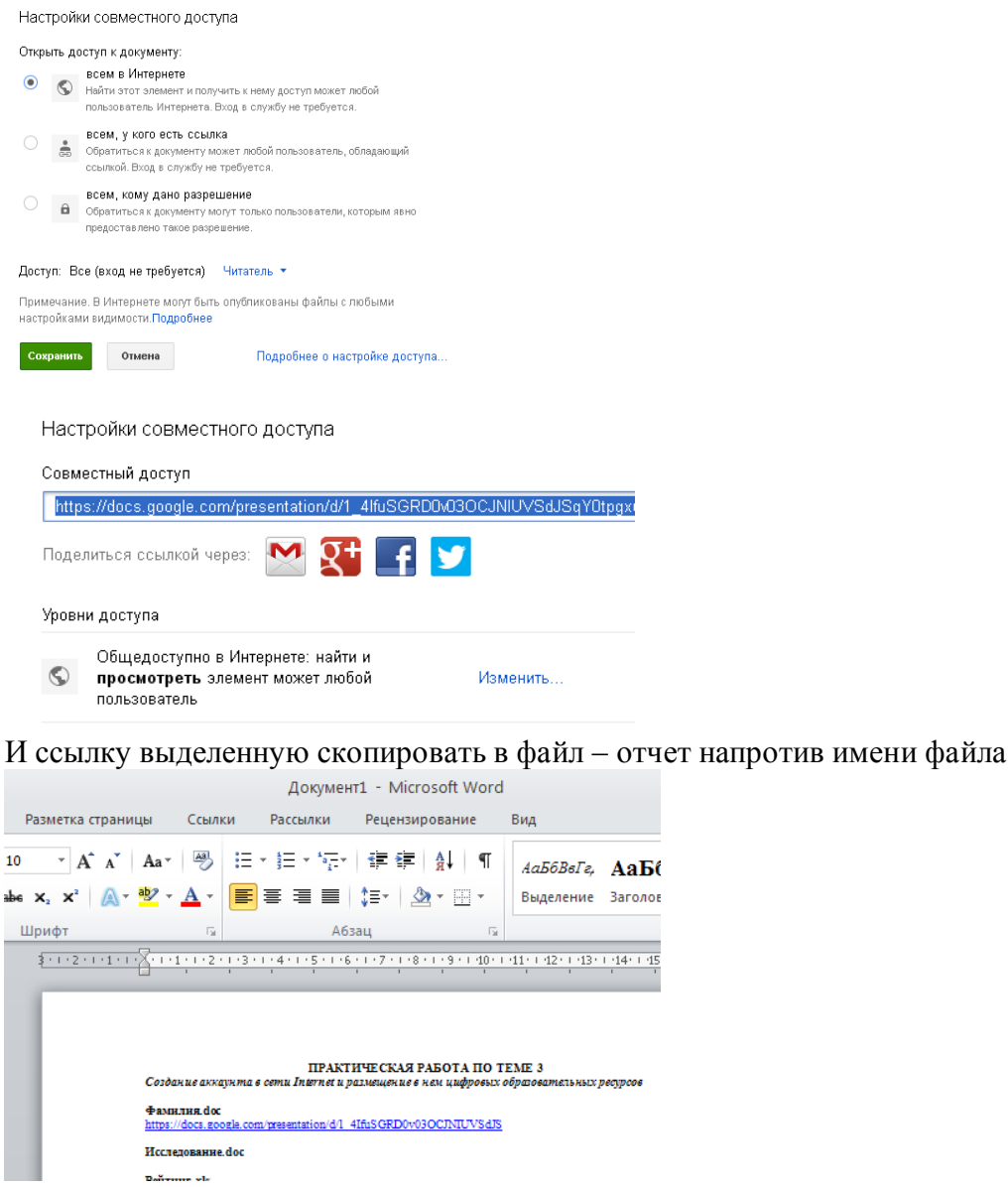

Аналогичным образом вставьте все остальные файлы.

*3 задание:* Создайте новый документ-презентацию (для сетевого использования).

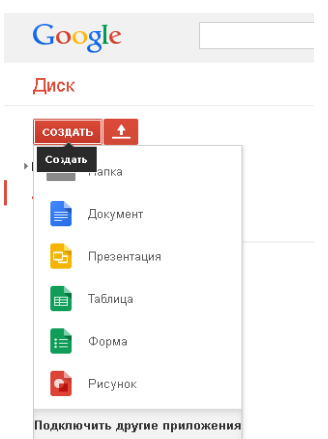

Начните презентацию с титульного слайда.

Настройте параметры совместного доступа к документу: совместный доступ (с возможностью редактирования), доступ к документу у любого пользователя, обладающего ссылкой.

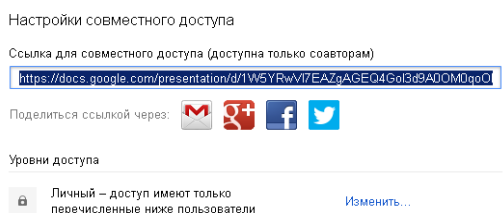

Для этого нажмите на ИЗМЕНИТЬ и далее ВСЕМ В ИНТЕРНЕТЕ

Выберите уровень доступа «для всех». В противном случае никто не сможет внести изменение в «коллективную» работу.

Разработайте презентацию на популярную тему. Каждый соавтор сможет создать в вашей презентации любое количество слайдов, которые ее дополнят.

Внимание! Соавторы подписывают свои слайды в правом нижнем углу

Поучаствуйте в работе над презентацией своих товарищей. Окончив редактировать документ, опубликуйте его, как веб-страницу, ссылку на него разместите в своем проекте. Итак, в Вашем аккаунте должны быть следующие файлы:

Фамилия.doc Рейтинг xls Тема Исследования.ppt Сетевая презентация

Покажите результаты своей работы преподавателю.

Приложение 2

Оценочные средства для проведения промежуточной аттестации

а) Планируемые результаты обучения и оценочные средства для проведения промежуточной аттестации

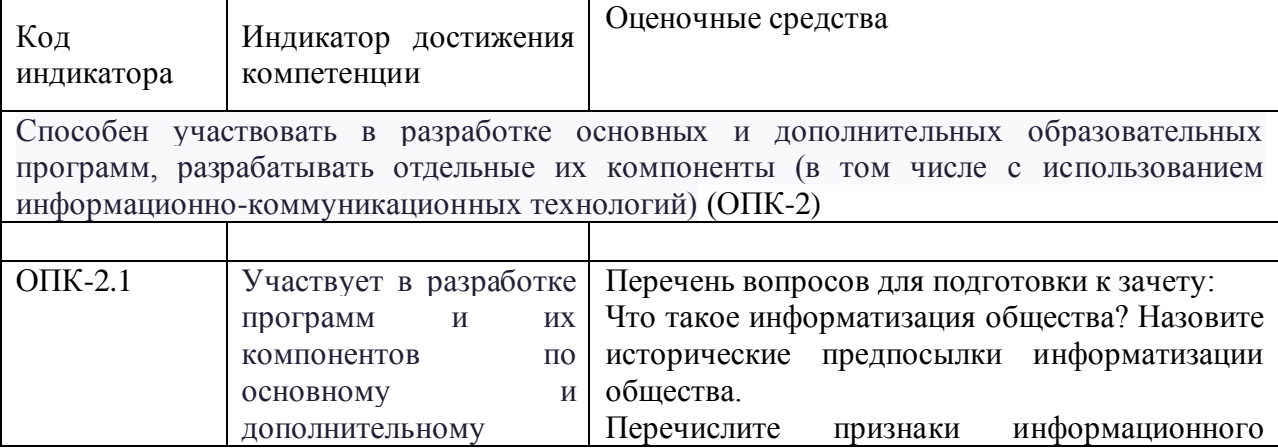

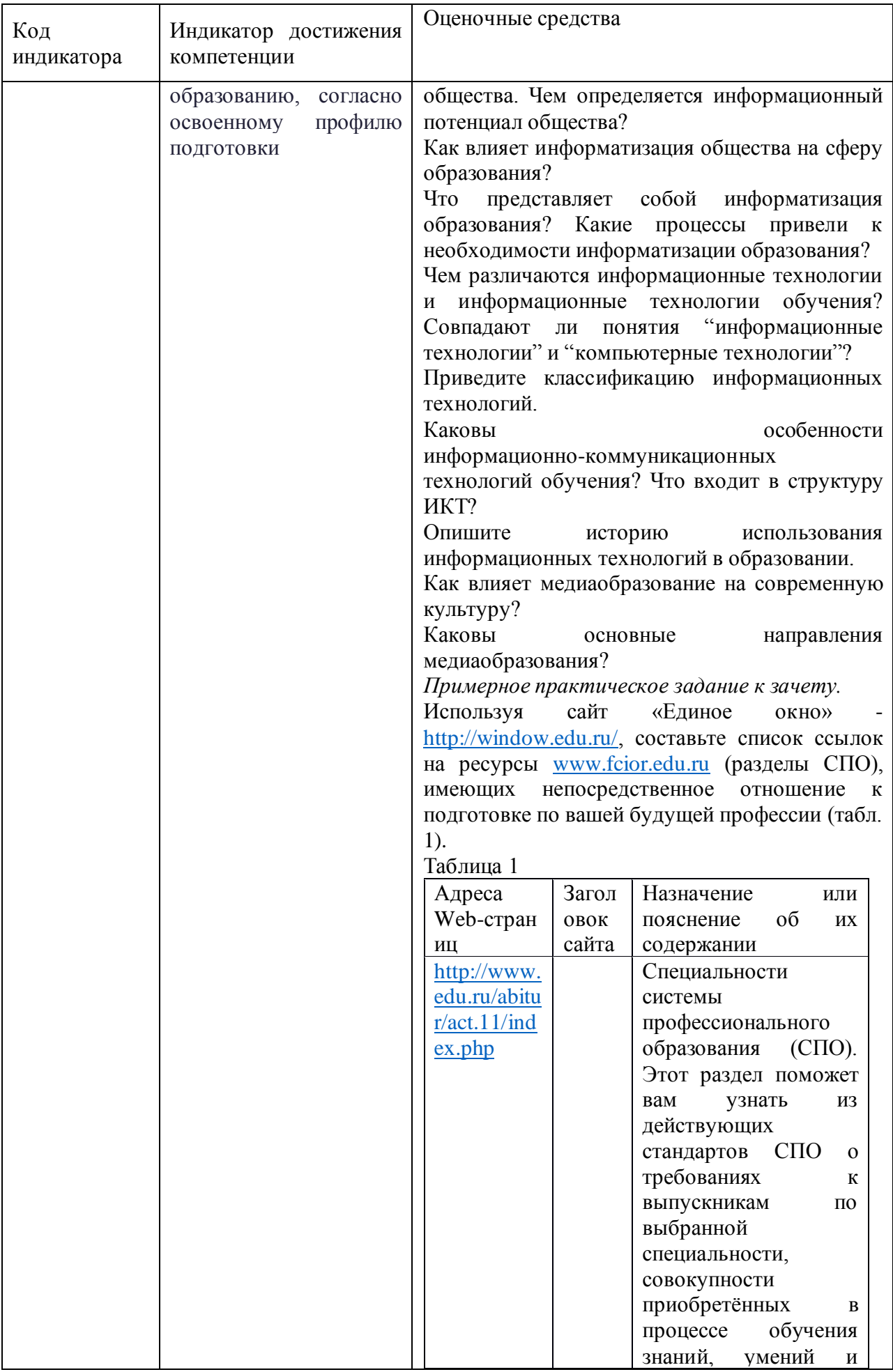

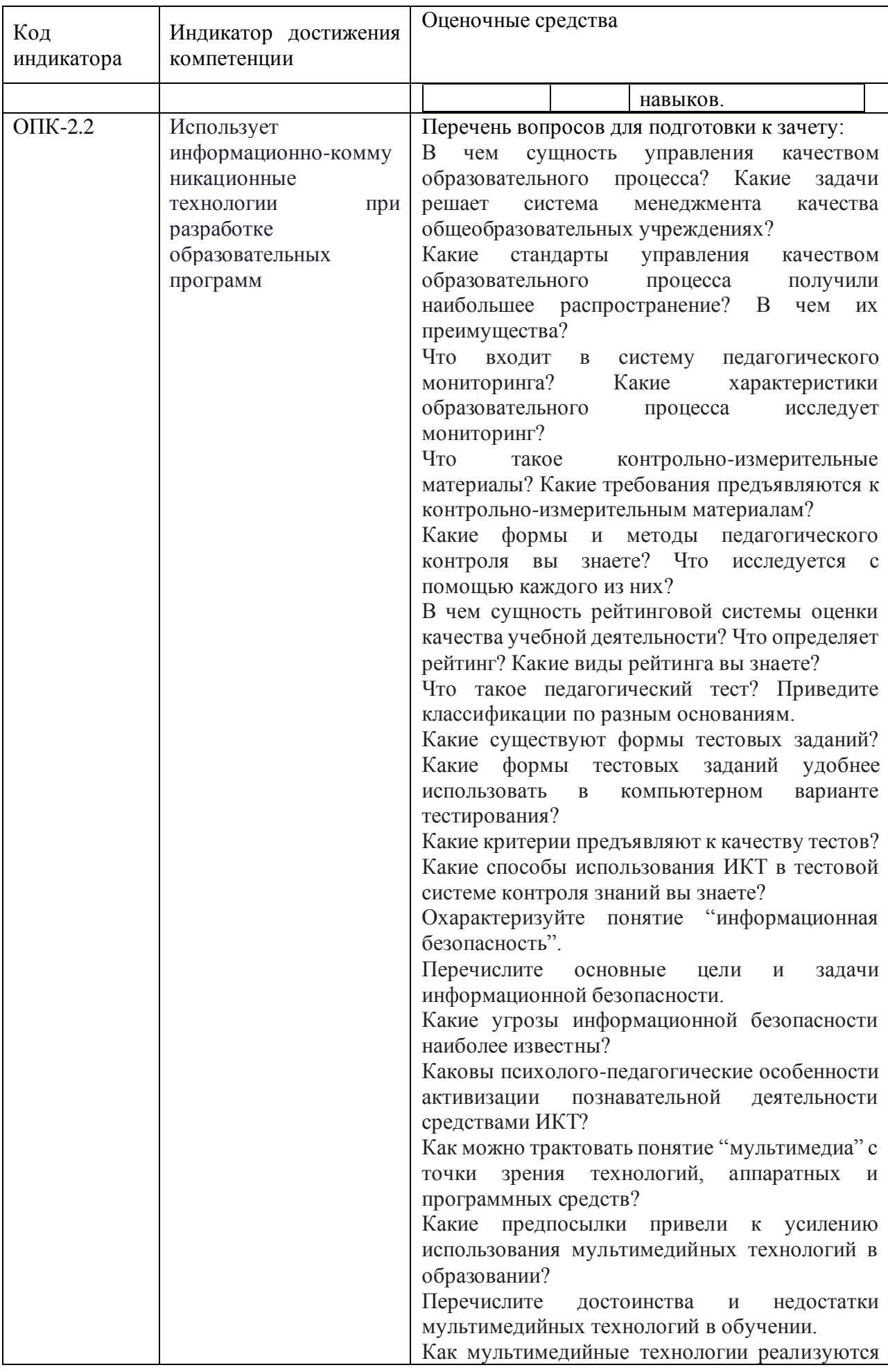

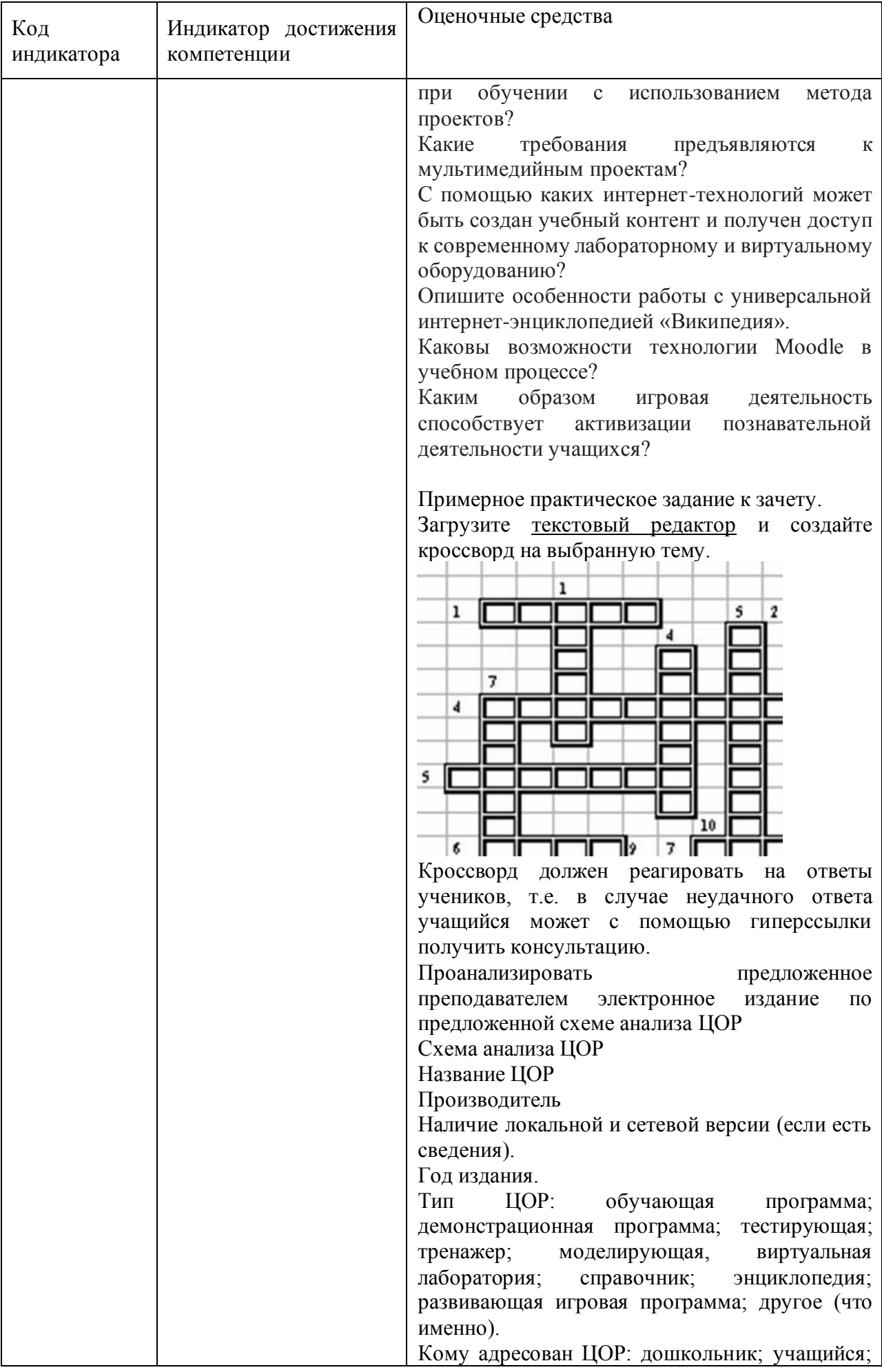

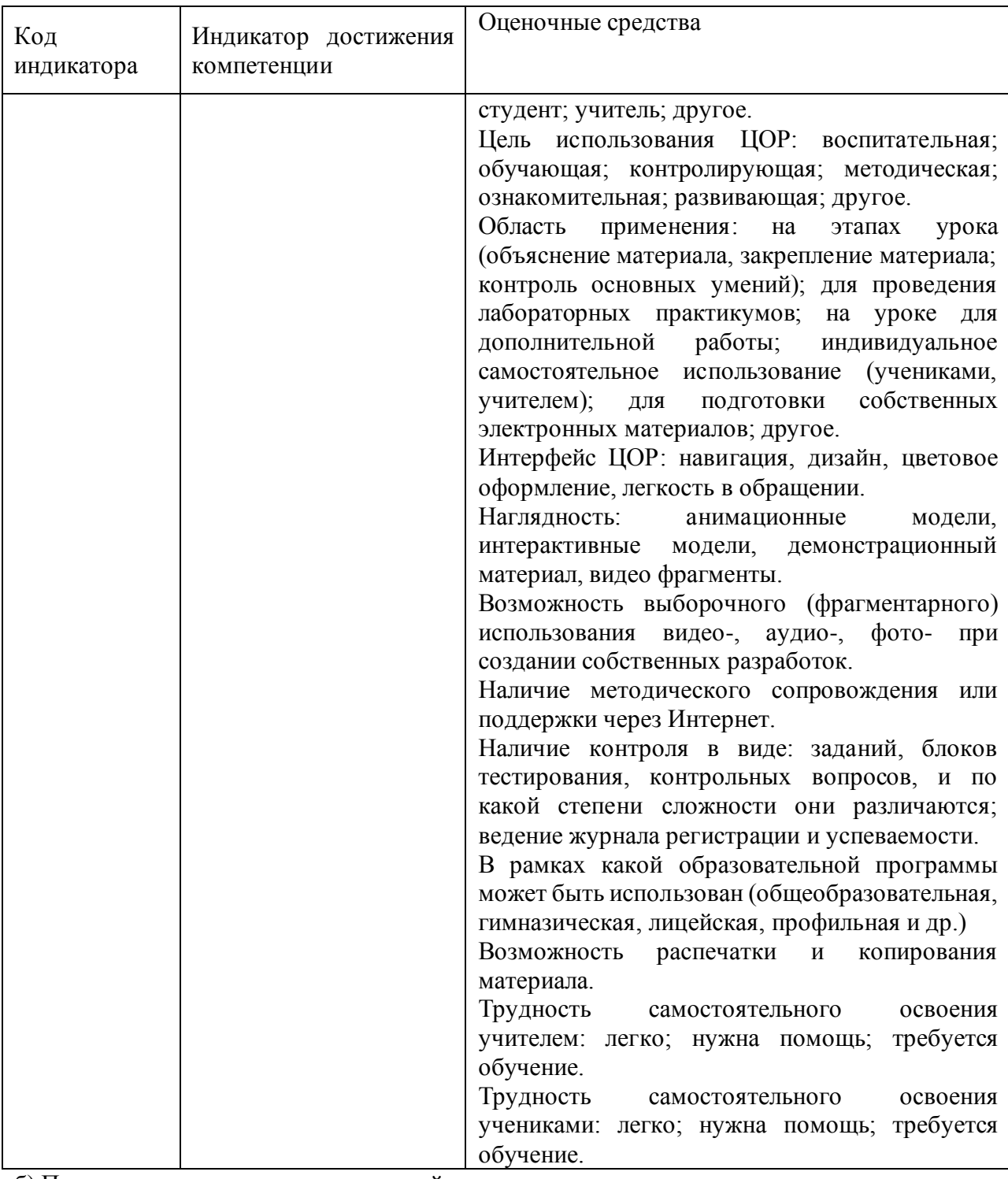

б) Порядок проведения промежуточной аттестации, показатели и критерии оценивания:

Результаты выполнения обучающимся заданий на зачете оцениваются по шкале «зачтено» – «не зачтено».

В основе оценивания лежат критерии порогового и повышенного уровня характеристик компетенций или их составляющих частей, формируемых на учебных занятиях по дисциплине «Информационные технологии в образовании»

«Зачтено» соответствует:

– повышенному уровню и выставляется обучающемуся, если он глубоко и прочно усвоил программный материал, исчерпывающе, последовательно, четко и логически стройно его излагает, умеет тесно увязывать теорию с практикой, свободно справляется с задачами, вопросами и другими видами применения знаний, причем не затрудняется с ответом при видоизменении заданий, использует в ответе материал монографической литературы, правильно обосновывает принятое решение, владеет разносторонними навыками и приемами выполнения практических задач;

– повышенному уровню и выставляется обучающемуся, если он твердо знает материал, грамотно и по существу излагает его, не допуская существенных неточностей в ответе на вопрос или выполнении заданий, правильно применяет теоретические положения при решении практических вопросов и задач, владеет необходимыми навыками и приемами их выполнения;

– пороговому уровню и выставляется обучающемуся, если он имеет знания только основного материала, но не усвоил его деталей, допускает неточности, демонстрирует недостаточно правильные формулировки, нарушения логической последовательности в изложении программного материала, испытывает затруднения при выполнении практических работ.

«Не зачтено» выставляется обучающемуся, который не достигает порогового уровня, демонстрирует непонимание проблемы, не знает значительной части программного материала, допускает существенные ошибки, неуверенно, с большими затруднениями выполняет практические работы.